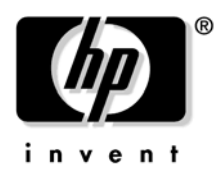

# **Console Quick Start**

## **HP Integrity rx4640 and HP 9000 rp4410/4440**

Use this quick start guide for a system that is set up and ready to connect to a host console. This information can also be found in your server installation guide and in the *HP Integrity and HP 9000 Integrated Lights-Out Management Processor Operations Guide*.

To connect to a host console, use one or more of the following ports:

- Console/Remote/UPS port (RS-232). Use this port to access the iLO MP through the console.
- iLO MP LAN port. Use this port to access the iLO MP through the LAN.
- VGA port. Use the port to access a graphics console. You cannot access the iLO MP using this port.

### **Physical Access**

Figure 1 lists ports and required connection components.

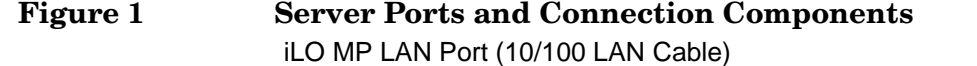

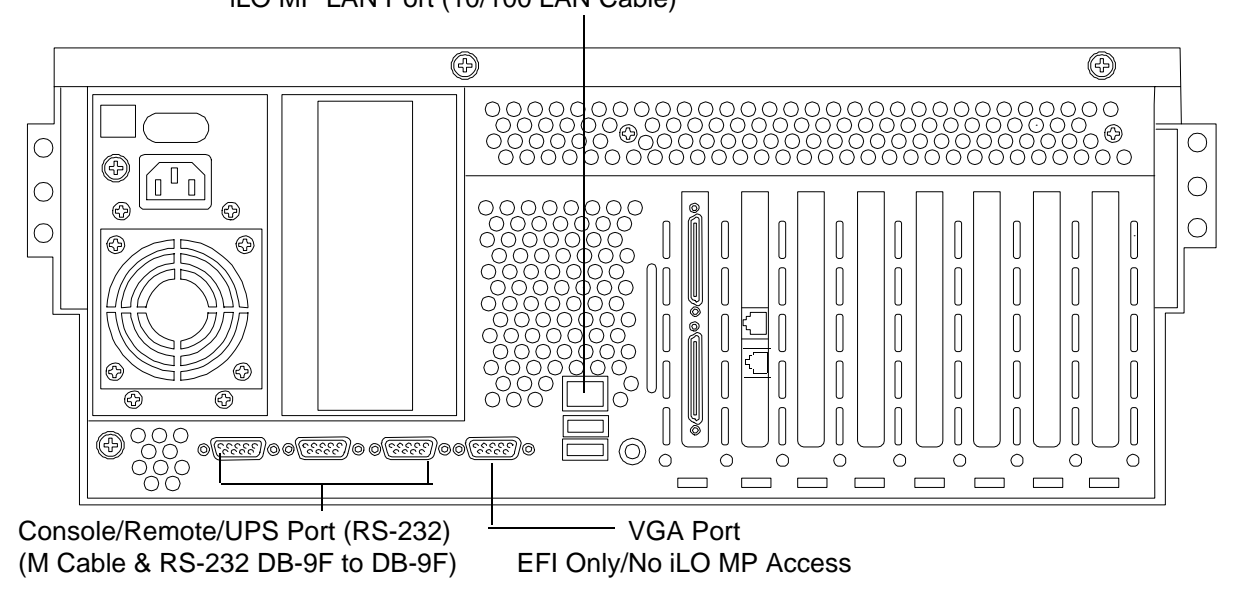

**IMPORTANT** Once you are physically connected, the next step is to configure the console. The following sections provide high-level console configuration information. For detailed information on configuring the console, see the server installation guide included with the server documentation.

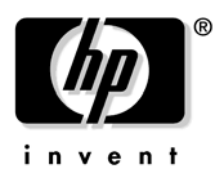

#### **iLO MP LAN**

Though there are several methods to configuring the LAN, DHCP with DNS is the preferred method. DHCP with DNS comes preconfigured with default factory settings, including a default user account and password. By default, the iLO 2 MP LAN uses DHCP to retrieve a new LAN address for itself if the firmware version on the iLO 2 MP is E.03.15 or newer. When this occurs, the default hostname is set to "mp<MACADDRESS>". The MAC address for the iLO 2 MP LAN is found on a label on the server. If DDNS (Dynamic DNS) is enabled in the datacenter, the DNS server automatically registers the new name and enables you to reach the iLO 2 MP through the Web browser by entering "https://mp<MACADDRESS>/", or through telnet at hostname "mp<MACADDRESS>". For example, if the MAC address is 00306e22b403, you would enter the following URL: **https://mp00306e22b403**/. For information on the iLO MP, see the *HP Integrity and HP9000 Integrated Light-Out Management Processor Operations Guide* at:

**http://www.docs.hp.com/en/hw.html** and search for your server product number.

#### **Linux and Windows**

The Linux® and Windows® operating systems can use the USB port for console connection; but this port does not connect to the iLO MP. Ensure the proper graphics monitor path is specified in the **EFI Boot Manager Console Configuration** menu. If you want to have an ASCII console configured in Linux or Windows, you can configure it in the **EFI Boot Manager Console Configuration** menu.

For Linux information on changing the default console and using the **EFI Boot Manager Configuration Options**, see **Configuring Your Console** in *Installing Linux on HP Integrity Servers* at: **http://www.docs.hp.com/en/linux.html** under **HP Enablement Kit for Linux on HP Integrity Servers Installation CD User's Guide**.

For Windows information on the default console, see **Windows on HP Integrity Servers** at: **http://h18004.www1.hp.com/products/servers/software/microsoft/Integrity-index.html**; and at: **http://www.docs.hp.com/en/windows.html**

## **HP-UX and Open VMS**

The HP-UX and OVMS operating systems use the console connection of the iLO MP as the default console. However, if the iLO MP console path is not selected in the **EFI Boot Manager Console Configuration** menu, HP-UX messages may not be presented to the console device. Also, HP-UX systems typically should only have the iLO MP console path selected in the **EFI Boot Manager Console Configuration** menu.

For information on changing the default console and using the **EFI Boot Manager Configuration Options**, see **Selecting Your HP-UX Console** in the *HP-UX Installation and Update Guide* at: **http://www.docs.hp.com/en**. Choose your operating system version in **By OS Release** and find the guide under **Installing and Updating**.

### **Extensible Firmware Interface (EFI)**

Prior to installing and booting an operating system, all console interaction is through system firmware. System firmware communicates to the console connections specified in the **EFI Boot Manager Console Configuration** options. These configuration options must match the physical console device connections.

Once an operating system is installed, the default system console output is determined and is also dependent on the **EFI Boot Manager Console Configuration** setting. For information on changing the default console and using the **EFI Boot Manager Configuration Options**, see the appropriate operating system documentation.

**IMPORTANT** Failure to properly configure the console device can result in the inability of the operating system to interact with the server. This symptom may be misinterpreted as a system hang.